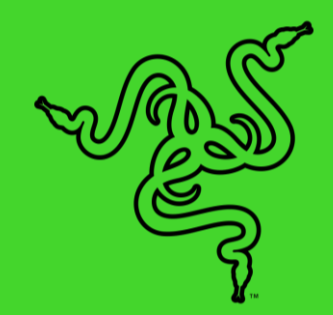

# RAZER 雷蛇笔记本电脑支架 CHROMA 幻彩版 V2

高级用户指南

随时随地使用 Razer 雷蛇笔记本电脑支架 Chroma 幻彩版 V2 享受前 所未有的连接性。这款符合人体工程学的笔记本电脑支架支持 13 英 寸、15 英寸和 17 英寸 Razer Blade 雷蛇灵刃笔记本电脑。它配备了 独特的 4 端口 USB-C 集线器, 可用于连接各种设备, 同时保持装备的 整齐有序。

# 目录

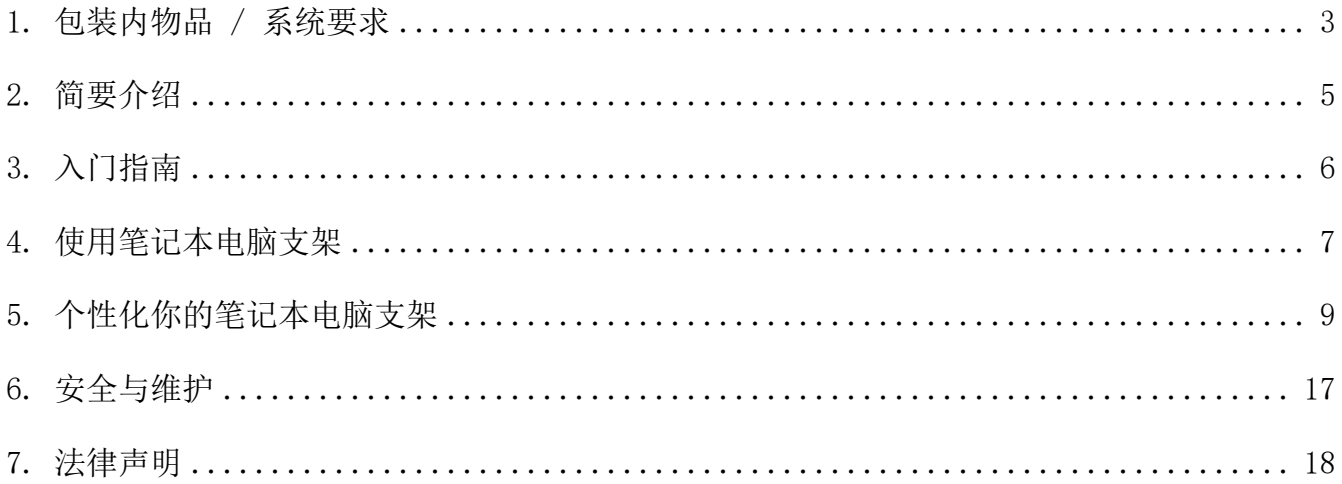

# <span id="page-3-0"></span>1. 包装内物品 / 系统要求

内含物品

■ Razer 雷蛇笔记本电脑支架 Chroma 幻彩版 V2

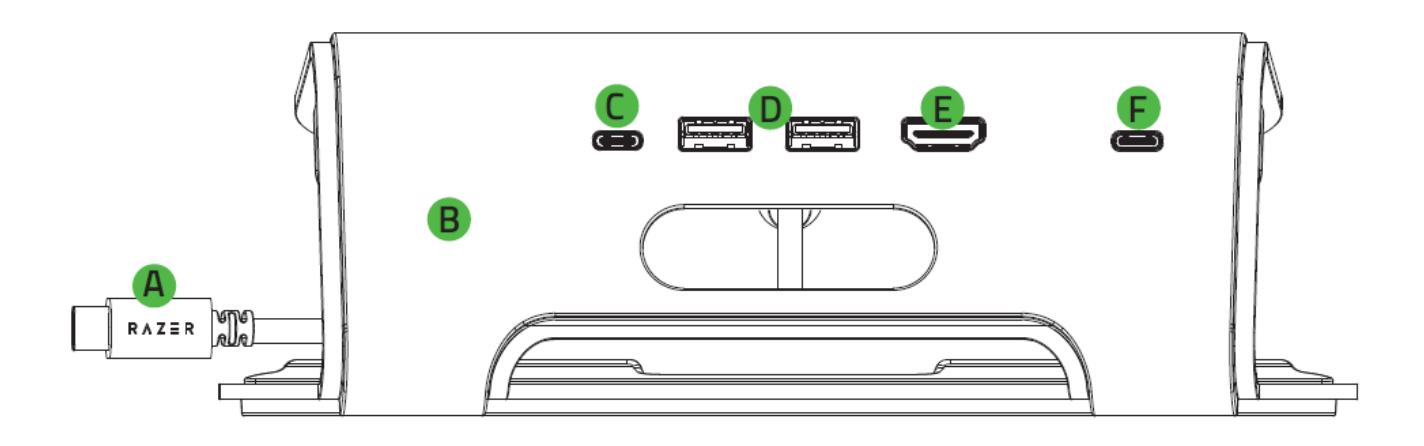

- $A$ . USB Type-C 接头 (连接笔记本电脑)<sup>1</sup>
- B. 耐用的金属框架
- C. USB 3.2 Gen 1 Type C 端口<sup>2, 3</sup>
- D. USB 3.0 Gen 1 Type-A 端口
- E. HDMI 端口 $^2$
- **F.** Type-C Power Delivery 端口<sup>4</sup>

1 通过电源直通功能为笔记本电脑供电时,其电源适配器的电源输出最高只有 80% 会仅用于为系统供电(例如 100W 的输入将仅产生 80W 的输出),以确保为其他所 连接的设备供电。

<sup>2</sup>支持通过 HDMI 或 USB Type-C 连接单台显示器(最高 3480 x 2160, 60Hz),及 通过 HDMI 和 USB Type-C 连接双显示器(最高 2560 x 1440,60Hz)。要使用此功 能,请确保你的笔记本电脑也支持这些分辨率。

<sup>3</sup>使用 USB Type-C 线缆连接显示器时,强烈建议你直接将线缆插入笔记本电脑支架 的 USB Type-C 端口。如果你的装备需要使用 USB Type-C 转 HDMI 适配器, 则可能 需要在笔记本电脑的"高级显示设置"中手动将显示器的屏幕刷新率调整为 50Hz, 以免出现显示问题。

4 直流输入。支持电源直通。使用此功能时,建议你使用 Razer 65W / 100W 电源适 配器 或 限功率电源 (LPS) 适配器。

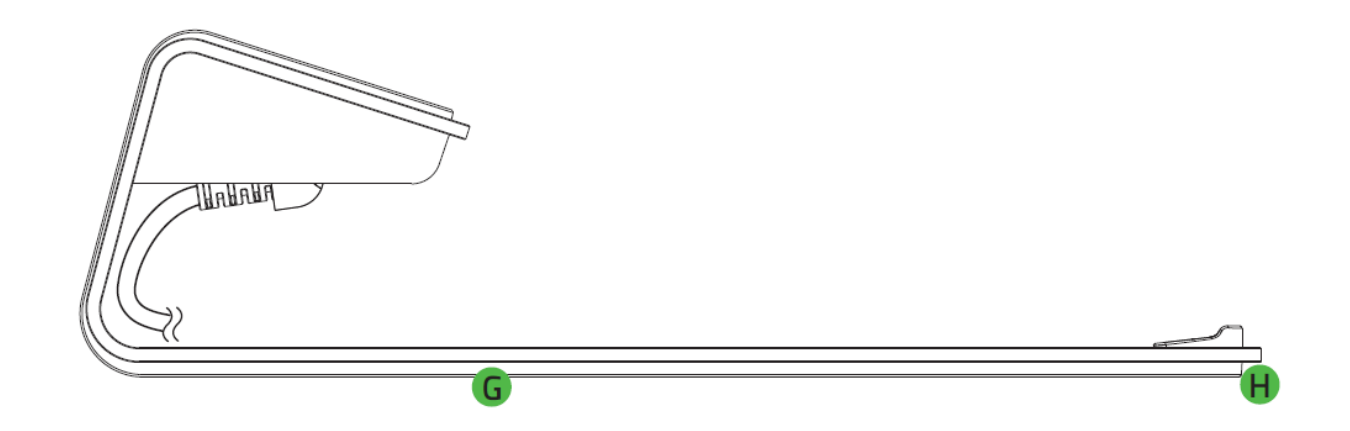

- G. 防滑橡胶垫
- H. 采用 Razer Chroma™ 雷蛇幻彩 RGB 技术的炫酷底光效果
- 重要产品信息指南

要求

产品要求

■ 直接通过 USB Type-C 连接至笔记本电脑

Razer Synapse 雷云要求

- Windows®10 64 位(或更高版本)
- 互联网连接,用于软件安装

# <span id="page-5-0"></span>2. 简要介绍

你现在拥有了一台很棒的设备,并且附带一年的有限制造商保修\*。即刻通过 [razerid.razer.com/cn-zh](http://razerid.razer.com/cn-zh) 在线注册,充分发挥设备的所有功能,并获得 Razer 雷蛇的独家福 利。

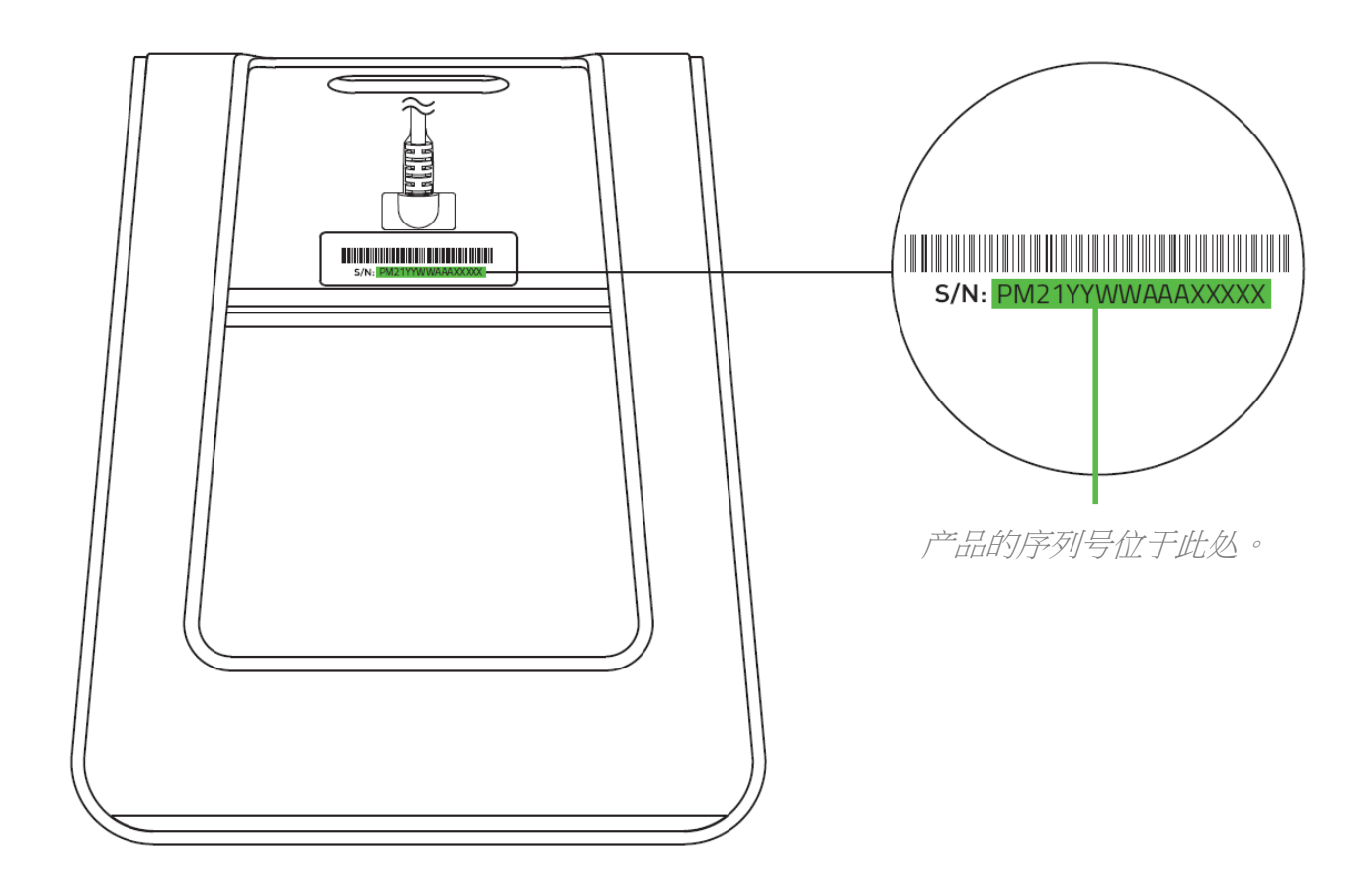

\*保修可能因地区而异,并受当地适用法律的约束。

如果遇到问题,请通过 [support.razer.com/cn](http://support.razer.com/cn) 向 Razer 雷蛇支持团队提出问题。

# <span id="page-6-0"></span>3. 入门指南

- 1. 将笔记本电脑放在笔记本电脑支架上。
- 2. 将笔记本电脑支架连接到笔记本电脑的 USB Type-C 端口。

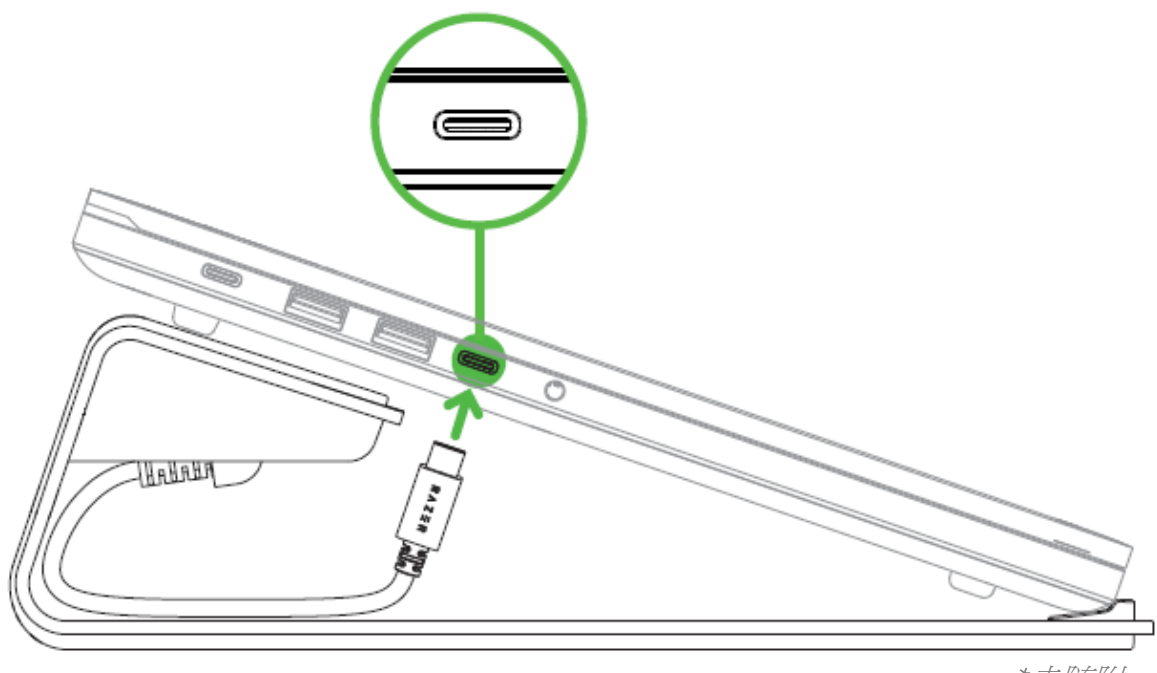

未随附。

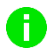

让笔记本电脑支架的 Type-C 线缆整洁地收纳在笔记本电脑底部。

3. 使用 Razer Synapse 雷云\*应用程序访问灯光自定义选项,并将支持 Razer Chroma 雷 蛇幻彩灯光系统的设备与游戏和应用程序进行整合,从而获得真正身临其境的体验。 \*出现提示时安装 Razer Synapse 雷云,或从 [cn.razer.com/synapse](https://cn.razer.com/synapse) 下载其安装程 序。

# <span id="page-7-0"></span>4. 使用笔记本电脑支架

通过电源直通功能为 RAZER 雷蛇笔记本电脑供电

若想让 Razer 雷蛇笔记本电脑\*使用笔记本电脑支架的电源直通功能,请按以下步骤将其连接 到笔记本电脑支架:

1. 将 Razer 雷蛇笔记本电脑的 USB Type-C 电源适配器插入电源插座,然后将其连接到笔 记本电脑支架的 Type-C Power Delivery 端口。

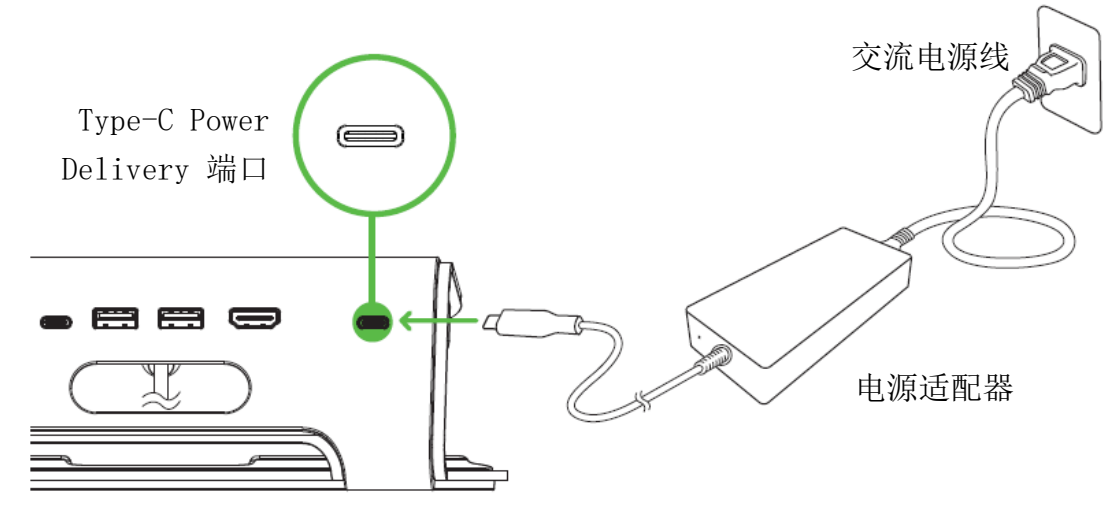

2. 将笔记本电脑支架连接到笔记本电脑的 USB Type-C 电源端口。

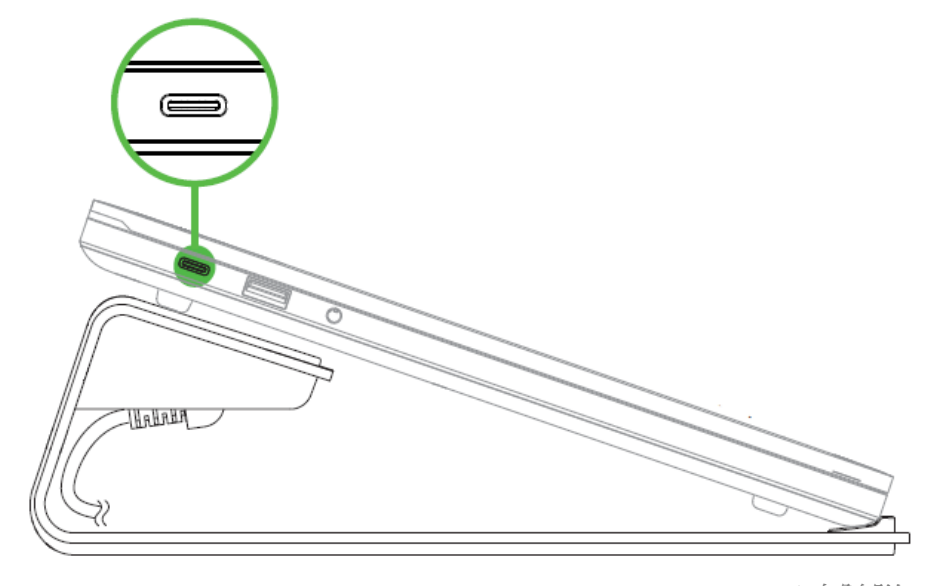

未随附。

\*未随附。有关兼容的 Razer 雷蛇笔记本电脑的完整列表,请访问 [support.razer.com/cn](http://support.razer.com/cn).

整理线缆

对于其他外部线缆,可根据需要使用笔记本电脑支架上的导孔进行整理。

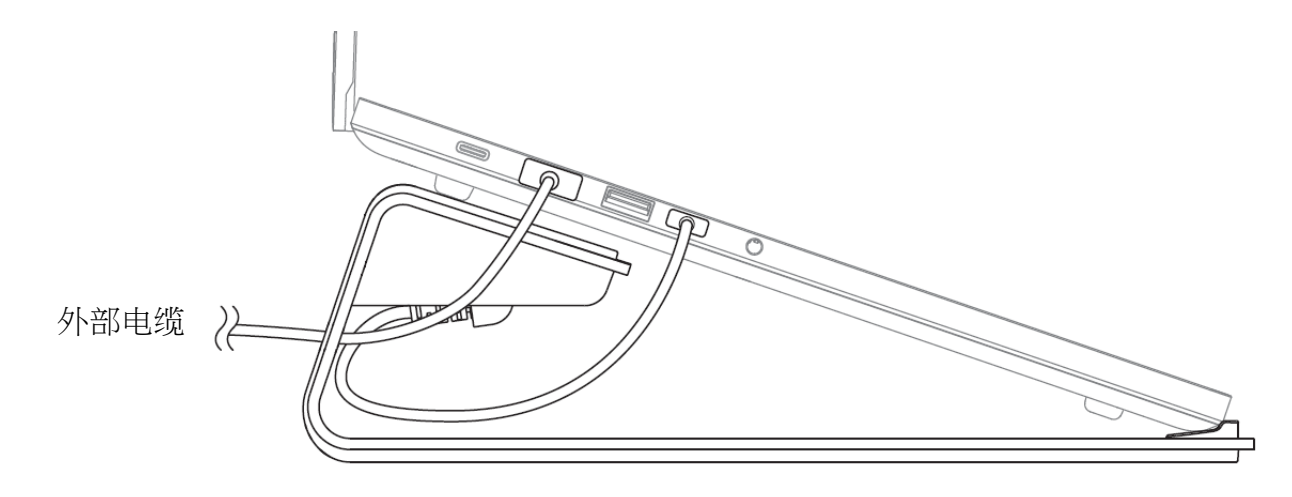

### <span id="page-9-0"></span>5. 个性化你的笔记本电脑支架

免责声明:安装、更新和基于云的功能均需要互联网连接。建议你注册 Razer ID 账号, 但并非强制。本文列出的所有功能特性在不同的软件版本、连接的设备和支持的应用及软件 上可能会有所不同。

#### SYNAPSE 雷云选项卡

当你首次启动 Razer Synapse 雷云,Synapse 雷云选项卡将是默认选项卡。此选项卡允许你浏 览控制板和 Chroma 幻彩应用子选项卡。

控制板

"控制板"子选项卡是 Razer Synapse 雷云 的总控制台,你可以在其中访问所有 Razer 设 备、模块和在线服务。

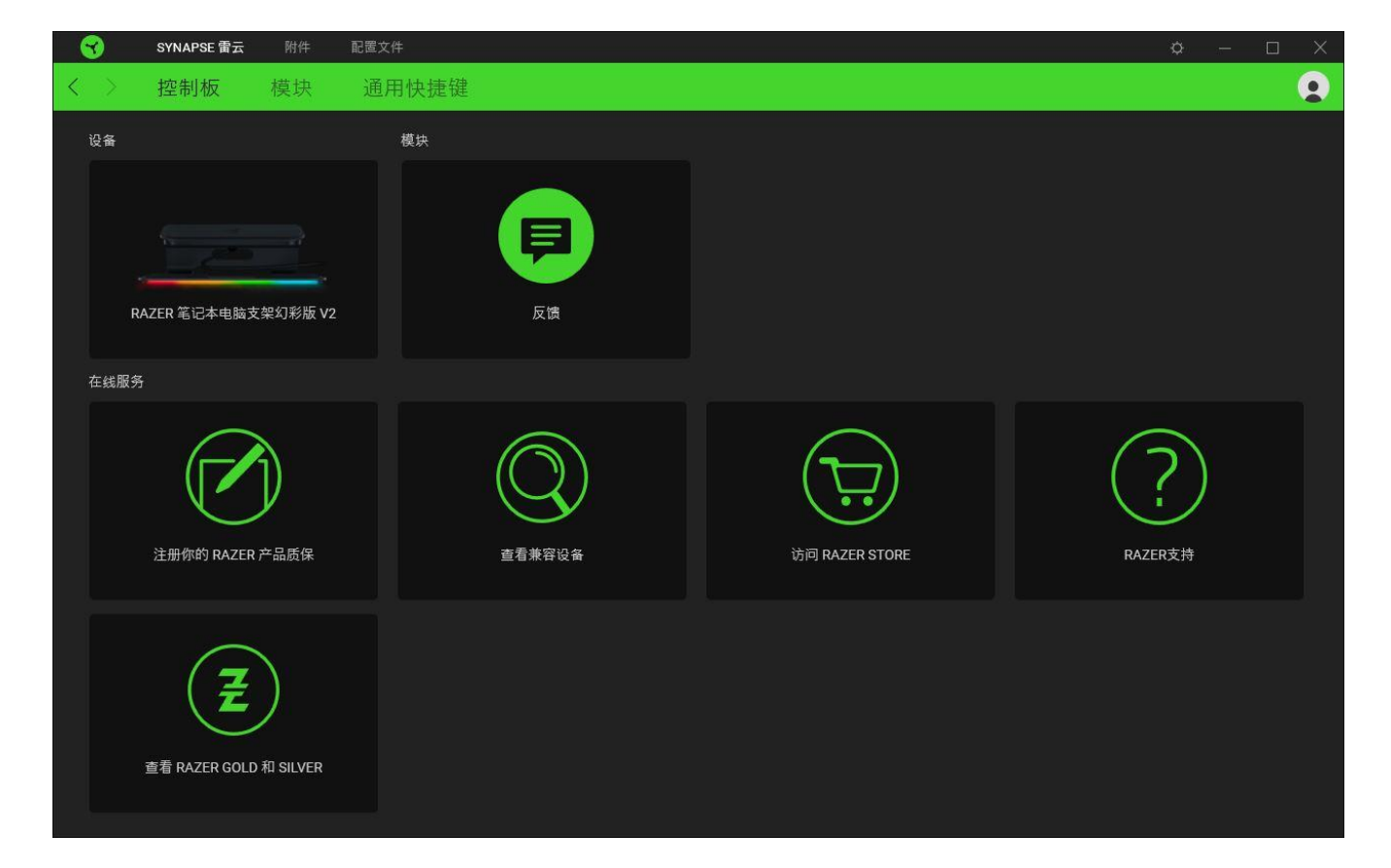

模块

"模块"子选项卡列出了所有已安装及可供安装的模块。

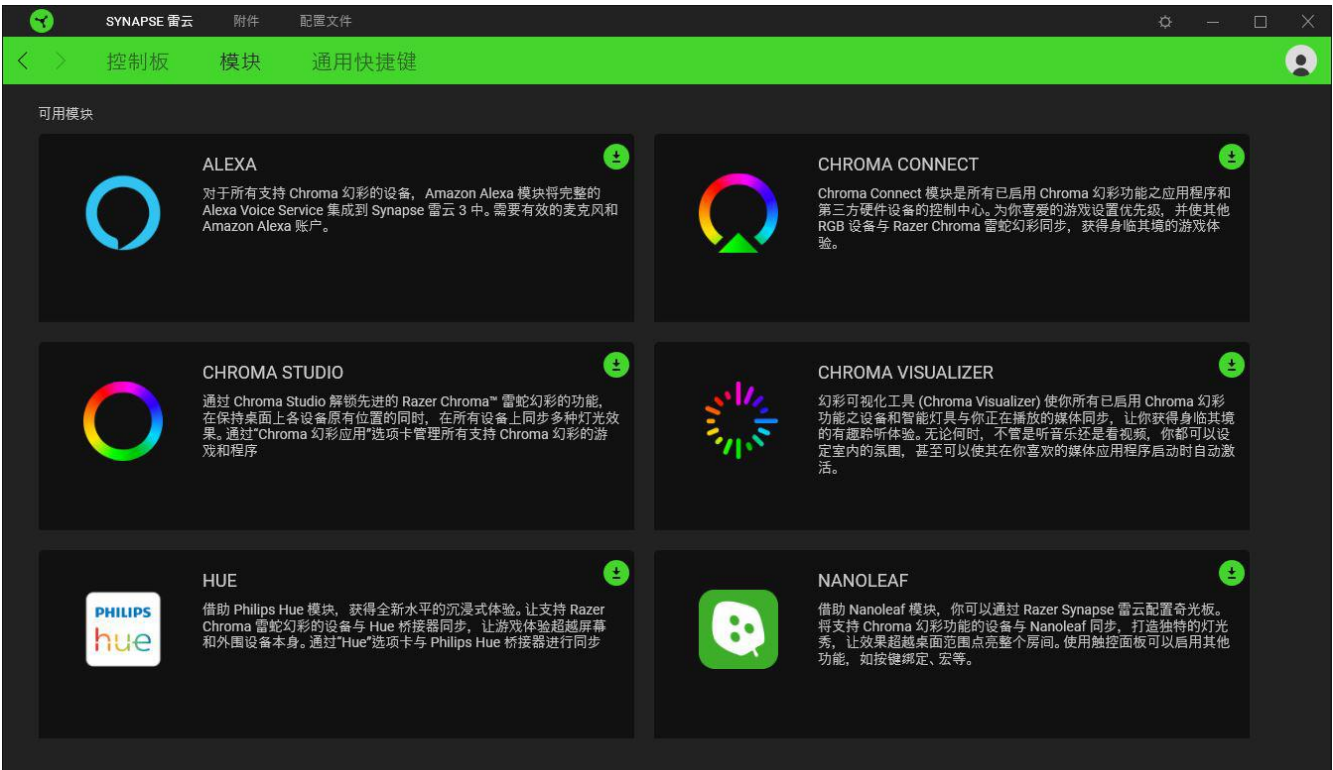

### 通用快捷键

将操作或 Razer Synapse 雷云功能绑定到你的 Razer 雷蛇外围设备的自定义按键组合,覆盖 配置文件特有的各种绑定[。了解更多有关"配置文件"的信息](#page-11-0)

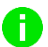

只会识别支持 Razer Synapse 雷云之设备的输入。

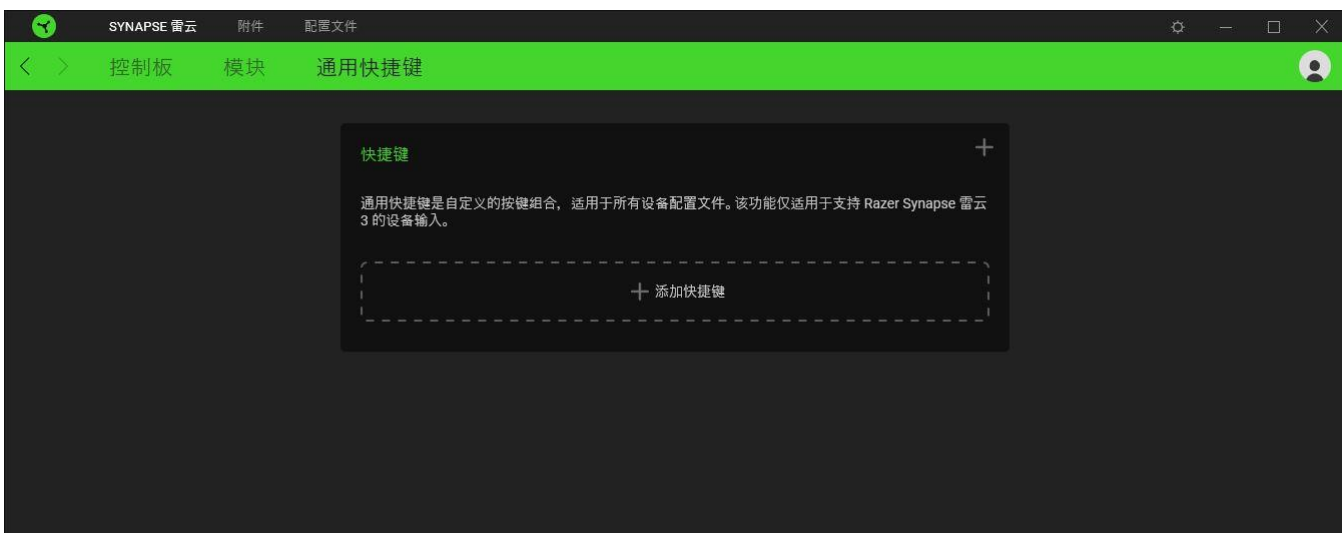

#### 配件选项卡

"配件"选项卡是笔记本电脑支架的主选项卡,可用于自定义支架的灯光效果和节能功能。在 此选项卡中做出的更改,会自动保存到你的系统和云存储空间。

灯光

通过"灯光"子选项卡你可以自定义 Razer 雷蛇设备的灯光效果。

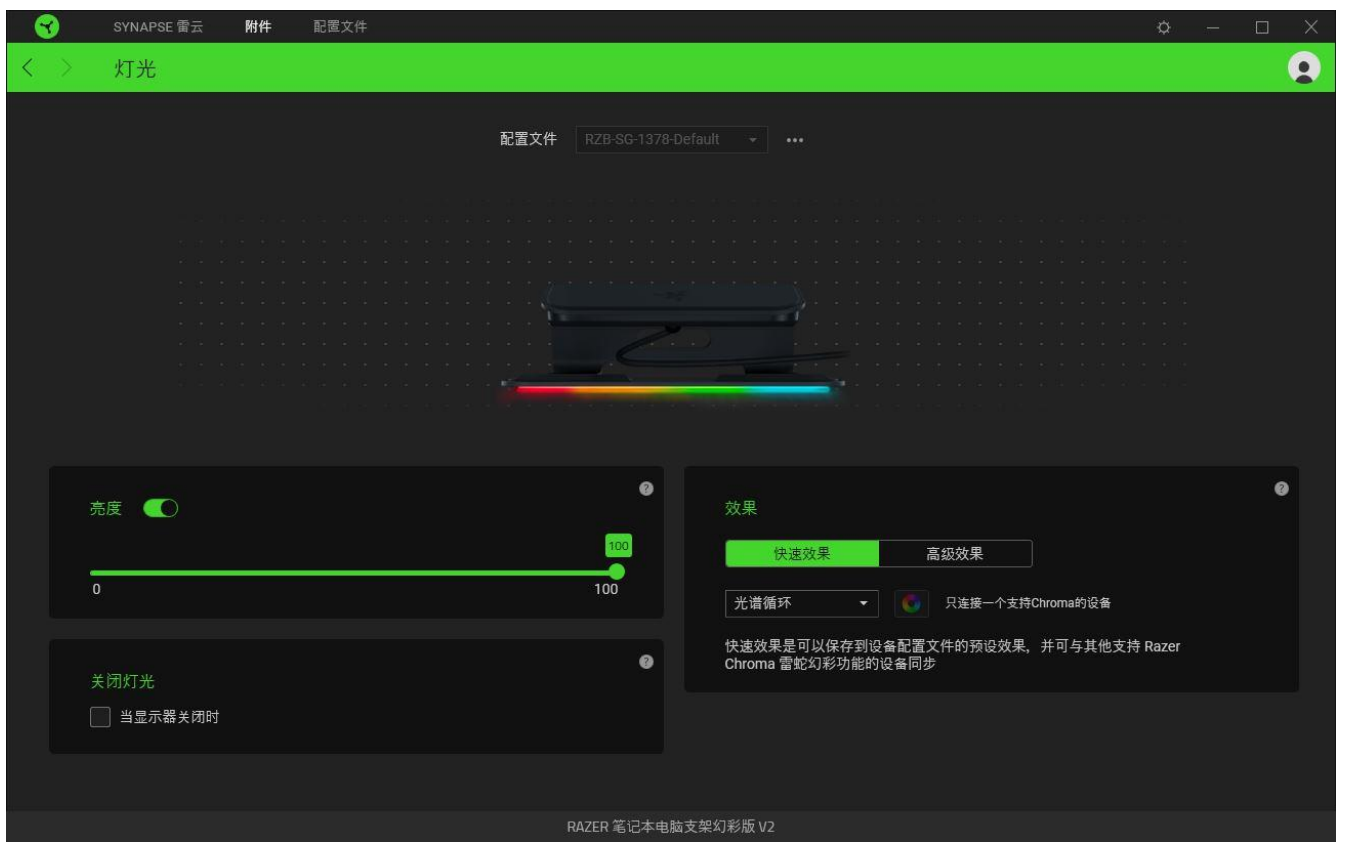

#### <span id="page-11-0"></span>配置文件

配置文件是用于保存所有 Razer 外围设备设置的数据存储。默认情况下,配置文件名称以系统 名称为基础。只需按下"其他"按钮( ··· ), 即可添加、重命名、复制或删除配置文件。

#### 亮度

你可以通过切换"亮度"选项或使用滑块增加/减少亮度来关闭 Razer 设备的灯光。

#### 关闭灯光

启用这个节能选项即会在系统显示器关闭时禁用设备的灯光效果。

#### 快速效果

你可以选择一些快速效果并应用于设备的灯光,如下所列:

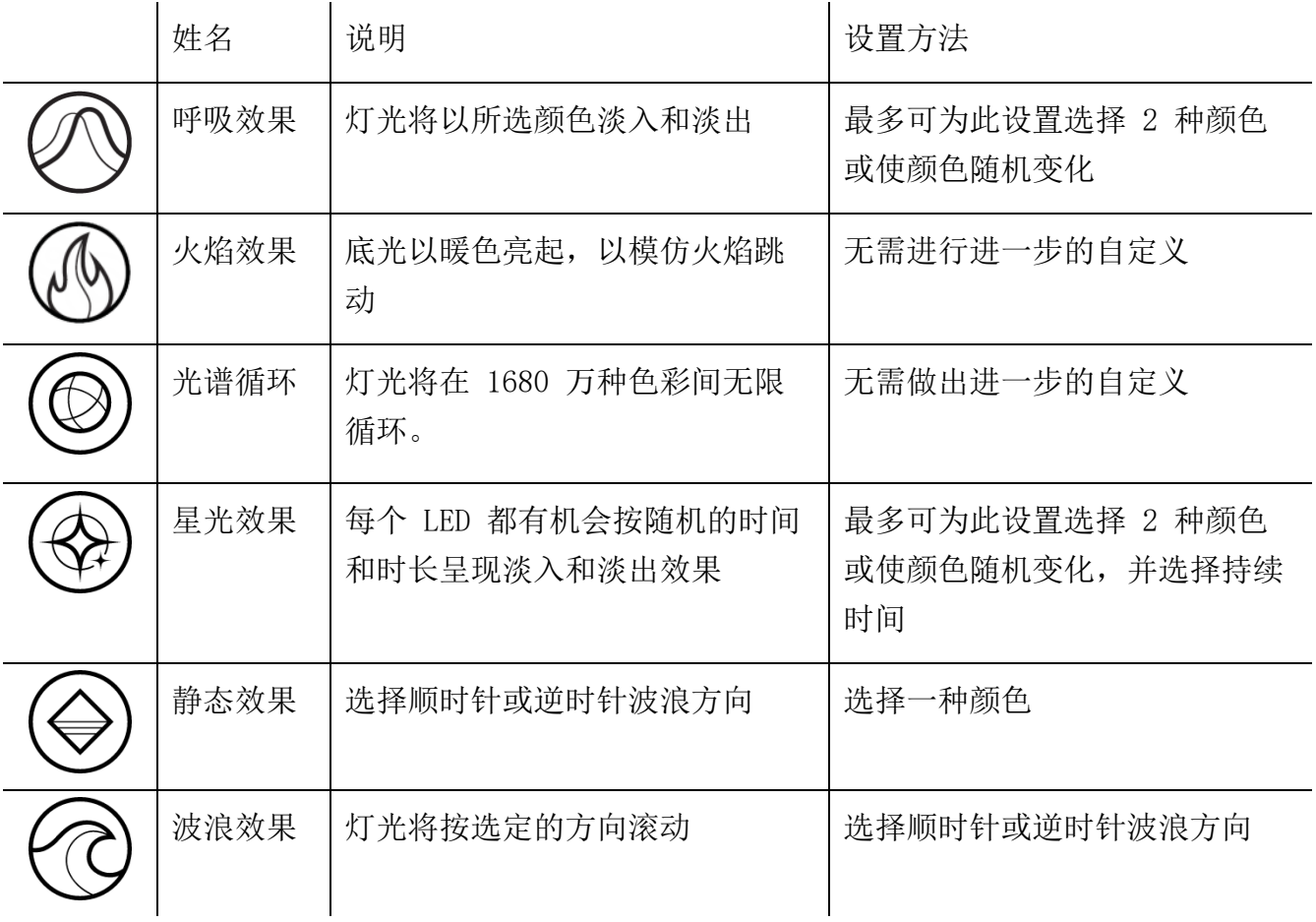

如果你还有其他支持 Razer Chroma 幻彩的设备, 则可以通过单击 Chroma Sync 按钮 ( ◘ ) 将其快速效果与 Razer 设备同步。

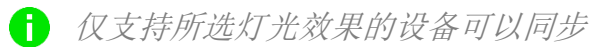

#### 高级效果

"高级效果"选项允许你选择要在支持 Razer Chroma 雷蛇幻彩的外围设备上使用的 Chroma 幻彩灯光效果。只需简单按下"Chroma Studio"按钮 ( CHROMA STUDIO ), 即可开始制作你的 Chroma 幻彩效果。

必须有幻彩控制室 (Chroma Studio) 模块才能使用此功能。

#### 配置文件选项卡

"配置文件"选项卡是管理所有配置文件并将其应用到游戏和应用程序的便捷方式。

设备

使用"设备"子选项卡可查看哪个 Razer 设备正在使用特定的配置文件。

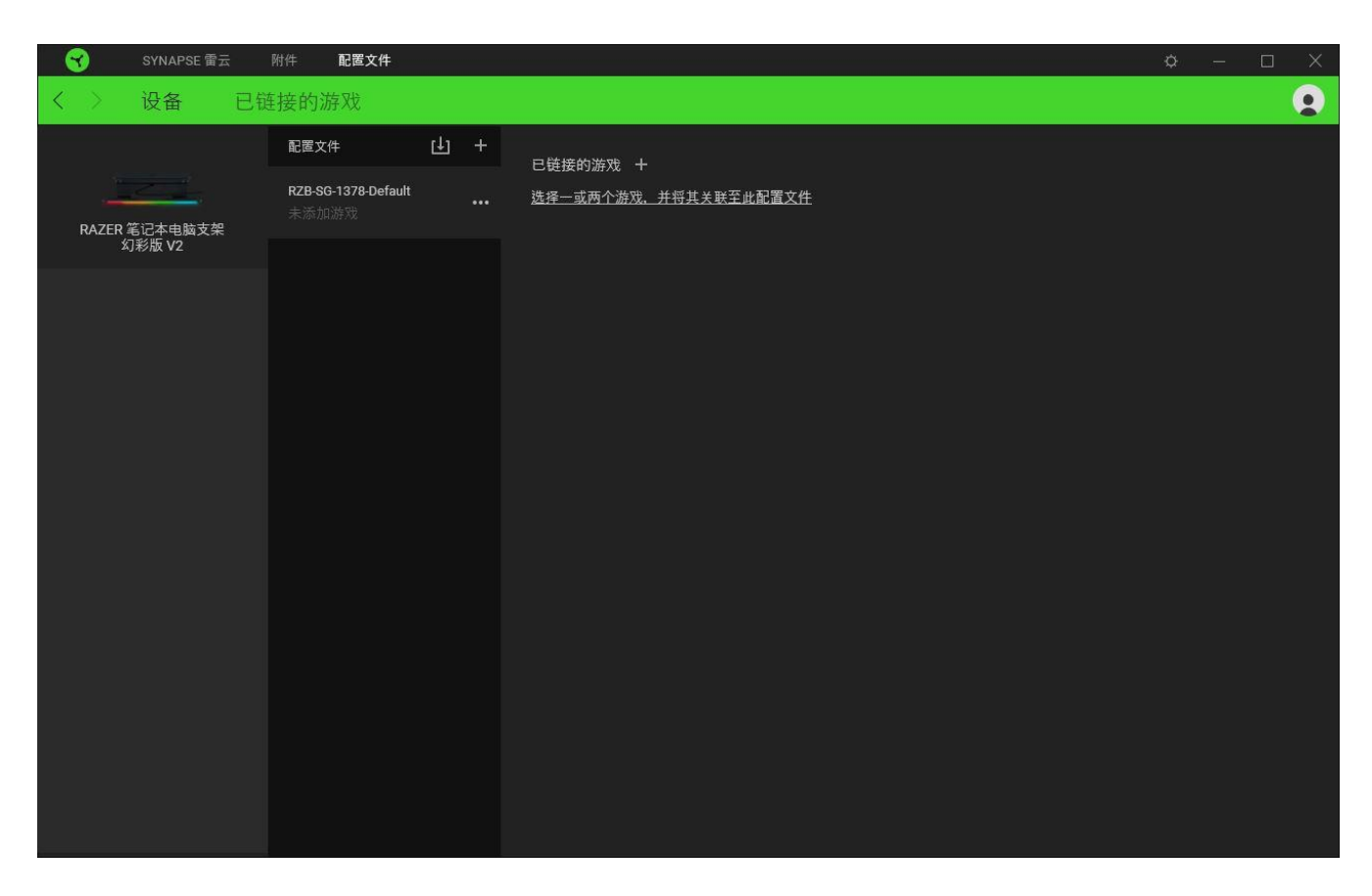

你可以使用导入按钮(4) 从你的电脑或从云端导入配置文件/,或使用添加按钮(十) 在选 择的设备中创建新的配置文件或为特定游戏创建新的。关联后,你可以通过单击相应的设备的 "其他"按钮 ( ) 来选择特定的。在使用"链接游戏"选项运行应用程序时,可以将每个 配置文件/Chroma 幻彩效果设置为自动激活。

#### 已链接的游戏

"已链接的游戏"子选项卡可让你灵活地添加游戏,查看与游戏相关联的外围设备或搜索已添 加的游戏。你还可以根据字母顺序、最后播放或播放次数最多排序游戏。即使没有链接到 Razer 雷蛇设备,已添加的游戏仍将列在这里。

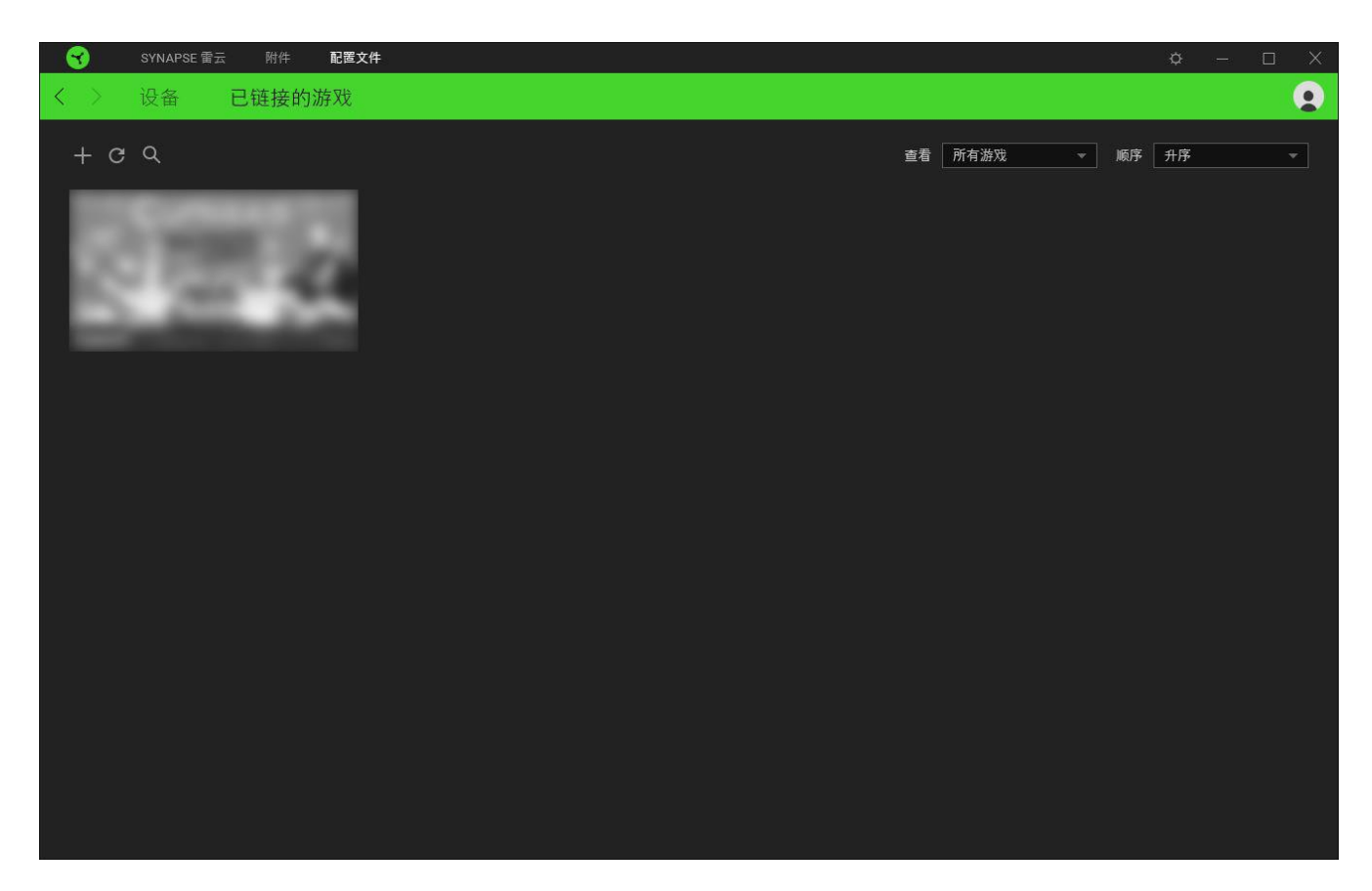

要将游戏链接到已连接的 Razer 雷蛇设备, 只需在列表中单击该游戏, 然后单击"选择要在游 戏过程中自动启动的设备及其配置文件",随后即可选择游戏将链接至的 Razer 雷蛇设备。 关联后,你可以单击相应设备的"其他"按钮( ) 来选择特定的配置文件。

#### 设置窗口

单击 Razer Synapse 雷云 上的 (<sup>'〇</sup>) 按钮即可打开"设置"窗口。你可以通过该窗口配置 Razer Synapse 雷云 的启动行为和显示语言、查看每个已连接的 Razer 雷蛇设备的高级用户 指南,或在任何已连接的 Razer 雷蛇设备上执行恢复出厂设置。

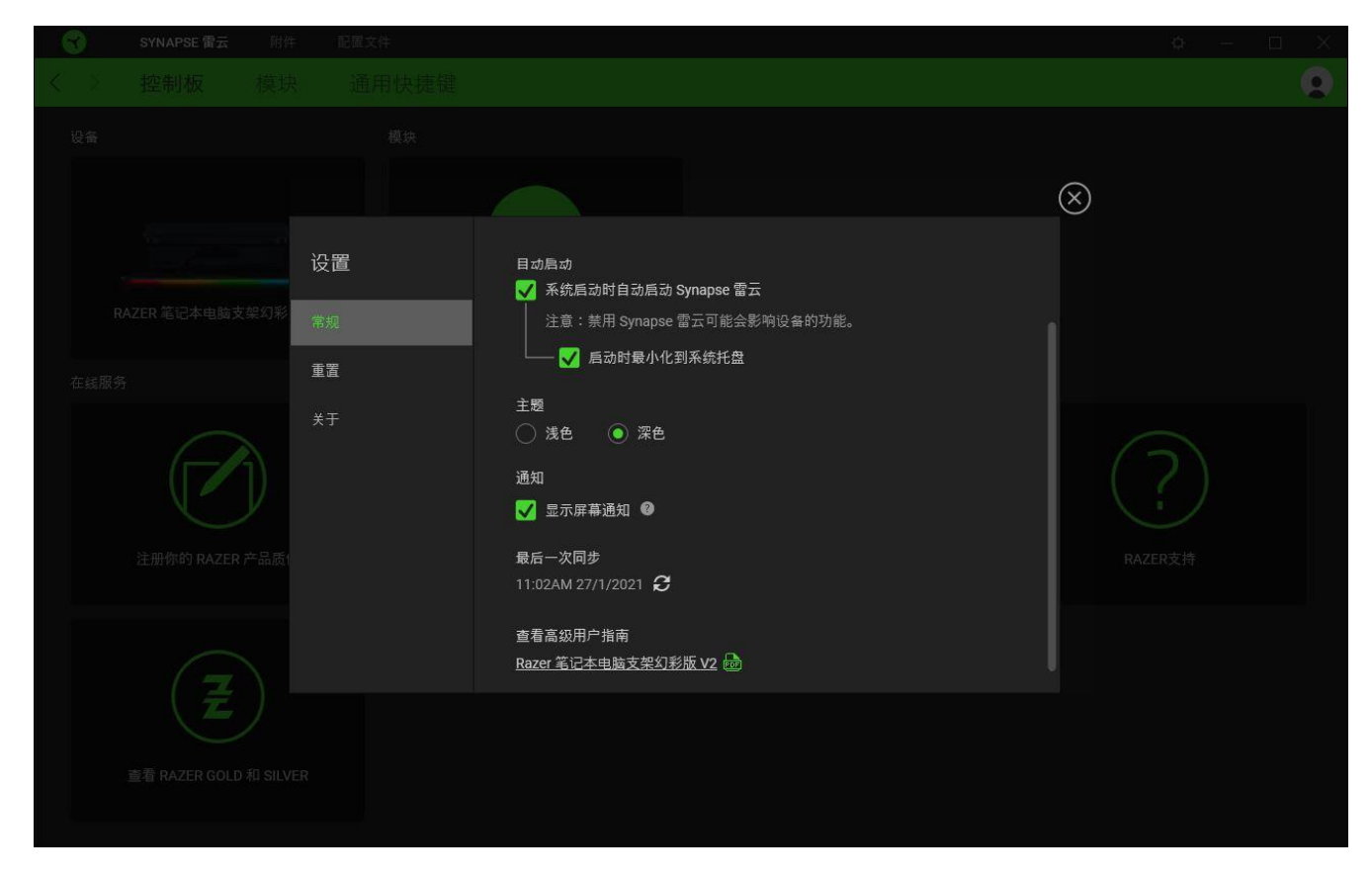

"常规"选项卡

"常规"选项卡可用于更改软件的显示语言、启动行为和显示主题;或查看所有连接的 Razer 雷蛇设备的高级用户指南。你也可以手动将配置文件同步到云端( $\boldsymbol{C}$ ) 或查看所有已连接之 Razer 雷蛇设备和已安装之模块的高级用户指南。

#### 重置选项卡

你可以使用"重置"选项卡对所有带有内置内存的已连接 Razer 雷蛇设备执行恢复出厂设置, 以及恢复 Razer Synapse 雷云 教程, 以便在下次启动时再次熟悉 Razer Synapse 雷云 的新 特性。

重置 Razer 雷蛇设备时,保存在所选设备内置内存上的所有配置文件都将被删除。

关于选项卡

"关于"选项卡显示软件的简要信息和版权声明,以及提供其使用条款的相关链接。 你还可 以使用此选项卡查看软件更新,或快速访问 Razer 雷蛇的交流社区。

### <span id="page-17-0"></span>6. 安全与维护

安全指南

为了在使用 Razer 雷蛇笔记本电脑支架 Chroma 幻彩版 V2 时确保安全, 我们建议你遵循以下 指引:

如果你发现设备运行异常,并且无法排除故障,请拔出设备并拨打 Razer 雷蛇服务热线或访问 [support.razer.com/cn](http://support.razer.com/cn) 以获取技术支持。

请勿拆解设备,也不要在电流负载异常的情况下使用设备。这样做会导致质保失效。

请勿在靠近水、湿气、溶剂的地方或其他潮湿表面使用或安装设备及其部件,或长时间将设备 暴露于高温或直射的阳光中。

让设备远离液体和潮湿环境。请仅在 0°C (32°F) 至 40°C (104°F) 的环境下使用设备。 如果温度超出这一范围,请拔出设备,以便使温度稳定至更佳水平。

维护和使用

Razer 雷蛇笔记本电脑支架 Chroma 幻彩版 V2 只需很少的维护, 就能保持良好性能。我们建 议你每月定期将笔记本电脑支架从笔记本电脑中拔出,拔下所有已连接的线缆,然后使用软布 进行清洁,以防止污垢积聚。请勿使用肥皂、腐蚀性清洁剂或研磨剂。

# <span id="page-18-0"></span>7. 法律声明

#### 版权和知识产权信息

©2021 Razer Inc. 保留所有权利。Razer、三头蛇徽标、Razer 徽标、"始于玩家, 赋予玩 家"和"采用 Razer Chroma 幻彩技术"徽标是 Razer Inc. 和/或附属公司在美国或其他国家 /地区的商标或注册商标。所有其他商标和商品名称均为其各自所有者的财产,本文中提及的其 他公司名称和产品名称可能是其各自公司的商标。

The Adopted Trademarks HDMI, HDMI High-Definition Multimedia Interface, and the HDMI Logo are trademarks or registered trademarks of HDMI Licensing Administrator, Inc. in the United States and other countries.

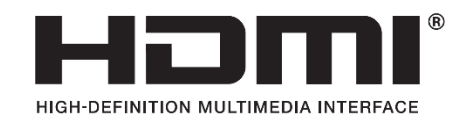

USB Type-C™ and USB-C™ are trademarks of USB Implementers Forum.

Windows and the Windows logo are trademarks of the Microsoft group of companies.

Razer Inc. (简称为"Razer")可能对本指南中的产品有版权、商标、商业秘密、专利、专利 申请或其他知识产权(无论是否注册)。提供本指南并不向你授予任何此类版权、商标、专利 或其他知识产权的许可。Razer 雷蛇笔记本电脑支架 Chroma 幻彩版 V2(本指南中称为"产 品")可能与包装上或其他地方上的图片不同,请以实物为准。Razer 对于此类差异或任何其 他可能出现的错误不承担任何责任。本指南中的信息可能随时更改,恕不另行通知。

#### 有限产品质保

有关有限产品保修的最新条款,请访问 [cn.razer.com/warranty](http://cn.razer.com/warranty)。

#### 责任限制

在任何情况下,由于任何形式的产品分发、销售、转售、使用或不能使用而导致的任何利润损 失、信息或数据的丢失,以及特殊、偶然、间接、惩罚性或结果性或附带损害,Razer 均不承 担责任。在任何情况下,Razer 所承担的责任均不超过产品的零售价。

常规

本协议条款将受产品采购地司法管辖区的法律管辖和解释。如果本协议中任何条款被认定为无 效或不可执行,则此类条款(只要其无效或不可执行)不得生效并应排除在本协议之外,但不 会让任何剩余的条款无效。Razer 保留随时修订任何条款的权利,恕不另行通知。